# **HULP VERKRIJGEN**

Als u problemen ervaart met uw LaCie-product, raadpleegt u de onderstaande tabel voor een lijst met beschikbare bronnen.

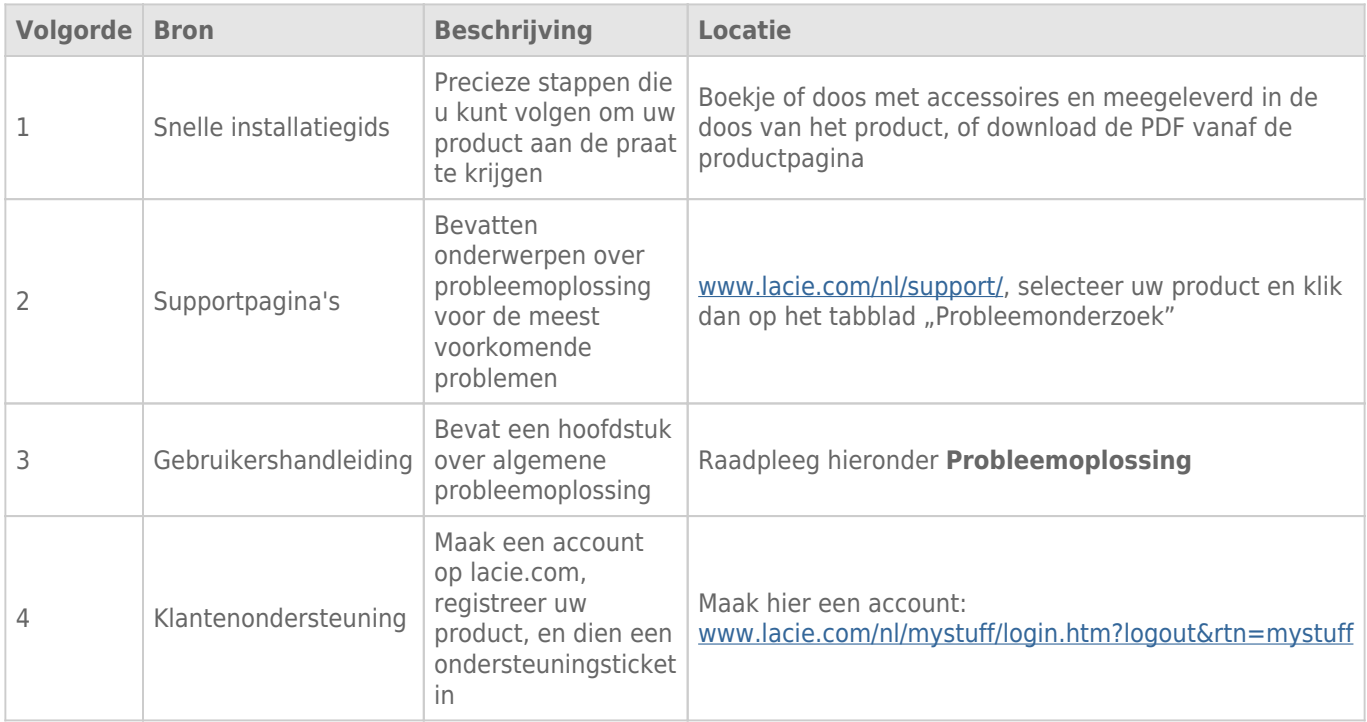

**Opmerking:** LaCie is gespecialiseerd in het leveren van producten van hoge kwaliteit die de levens van onze klanten bevorderen. Om LaCie te helpen bij het verlenen van de beste klantenservice, vragen we u een account te maken en uw product te registreren op: [www.lacie.com/nl/mystuff/login.htm?](http://www.lacie.com/us/mystuff/login.htm? logout&rtn=mystuff) [logout&rtn=mystuff](http://www.lacie.com/us/mystuff/login.htm? logout&rtn=mystuff). U kunt ons belangrijke feedback geven en nieuwe informatie over uw LaCie-apparaat ontvangen.

# PROBLEMEN OPLOSSEN - ONDERWERPEN

**Opmerking:** interactieve probleemoplossing, een uiterst efficiënte manier om problemen met uw product te verhelpen, is beschikbaar op [www.lacie.com/nl/support/](http://www.lacie.com/support/). Selecteer uw product en klik dan op het tabblad "Probleemoplossing".

# Voor alle gebruikers

#### Probleem: Mijn bestandsoverdrachten zijn te traag.

[V: Zijn er andere USB-apparaten op dezelfde poort of hub aangesloten?](#page--1-0)

A: Koppel alle andere USB-apparaten los en controleer of de werking verbetert.

[V: Is de USB 2.0-sleutel aangesloten op een oudere computerpoort of hub?](#page--1-0)

A: Als uw USB 2.0-sleutel is aangesloten op een oudere USB-poort of hub, is dat normaal. Een Hi-Speed USB 2.0-apparaat werkt alleen aan USB 2.0-snelheden wanneer het apparaat rechtstreeks is aangesloten op een USB 2.0-poort of -hub. Als dat niet het geval is, werkt het USB 2.0-apparaat aan de tragere USB-overdrachtsnelheid. Overweeg de aankoop van een USB 2.0 PCI Express Card (voor desktopcomputers) of een ExpressCard 34 (voor laptops) zodat u de volledige USB 2.0-snelheden behaalt op uw computer.

[V: Is het USB 2.0-apparaat aangesloten op een Hi-Speed USB 2.0-poort van de computer?](#page--1-0)

A: Controleer of de Hi-Speed USB 2.0-stuurprogramma's voor zowel de hostbusadapter als het apparaat correct zijn geïnstalleerd. Verwijder bij twijfel de stuurprogramma's en installeer deze opnieuw.

[V: Is de USB 2.0-sleutel aangesloten op een SuperSpeed USB 3.0-poort?](#page--1-0)

A: Hoewel u uw LaCie USB 2.0 Key kunt aansluiten op een USB 3.0-interface, blijven de overdrachtsnelheden beperkt tot USB 2.0-snelheden. De sleutel kan geen SuperSpeed USB 3.0-overdrachtsnelheden bereiken aangezien het een USB 2.0-apparaat is.

[V: Is de USB 3.0-sleutel aangesloten op een USB 2.0- of oudere USB-poort van de computer of hub?](#page--1-0)

A: Als uw USB 3.0-sleutel is aangesloten op een USB 2.0- of oudere USB-poort of -hub, is dat normaal. Een SuperSpeed USB 3.0-apparaat werkt alleen aan USB 3.0-snelheden wanneer het apparaat rechtstreeks is aangesloten op een USB 3.0-poort of -hub. Als dat niet het geval is, werkt het USB 3.0-apparaat aan de tragere USB 2.0- of oudere USB-overdrachtsnelheid. Overweeg de aankoop van een USB 3.0 PCI Express Card (voor desktopcomputers) of een ExpressCard 34 (voor laptops) zodat u de volledige USB 3.0-snelheden behaalt op uw computer.

[V: Is het USB 3.0-apparaat aangesloten op een SuperSpeed USB 3.0-poort van de computer?](#page--1-0)

A: Controleer of de SuperSpeed USB 3.0-stuurprogramma's voor zowel hostbusadapter als apparaat correct zijn geïnstalleerd. Verwijder bij twijfel de stuurprogramma's en installeer deze opnieuw.

#### Probleem: Foutberichten tijdens bestandsoverdrachten.

[V: Hebt u tijdens het kopiëren naar een FAT32-volume een bericht met de melding "Error -50" gekregen?](#page--1-0)

A: Bepaalde tekens mogen niet worden opgenomen in de namen van de mappen en bestanden die worden gekopieerd naar een FAT 32-volume. Enkele van deze tekens (dus niet alle) zijn:

 $? < > / \;$ 

Controleer uw bestanden en mappen om u ervan te verzekeren dat dergelijke tekens er niet in voorkomen. Als u incompatibele tekens in bestandsnamen ziet, wijzigt u ze voordat u de bestandsoverdrachten hervat.

[V: Hebt u een foutbericht gekregen met de melding dat het apparaat is losgekoppeld net nadat de computer uit de](#page--1-0) [sluimerstand werd gehaald?](#page--1-0)

A: Negeer deze melding.

### Windows XP-, Vista- en 7-gebruikers

#### Probleem: Het pictogram van het opslagapparaat verschijnt niet in Deze computer/Computer.

[V: Is het USB-apparaat goed aangesloten op de USB-poort van uw computer?](#page--1-0)

A: Controleer de USB-aansluiting tussen het apparaat en uw computer om te bevestigen dat het apparaat naar behoren is aangesloten. U kunt ook het apparaat loskoppelen, 10 seconden wachten en dan het apparaat opnieuw aansluiten. Als het opslagapparaat dan nog niet wordt herkend, start u de computer opnieuw en probeert u het opnieuw.

[V: Verschijnt het opslagapparaat in Apparaatbeheer?](#page--1-0)

A: Alle LaCie-apparaten worden op minstens één plaats in Apparaatbeheer weergegeven.

Als u Apparaatbeheer wilt openen, klikt u op **Start** en selecteert u **Uitvoeren** in het menu. In Windows Vista en Windows 7 drukt u op [Windows-knop] en [R] op uw toetsenbord.

Voer de volgende opdracht in: **devmgmt.msc**

Klik op **OK** en Apparaatbeheer wordt geopend. Kijk in het onderdeel **Schijfstations** om problemen op te lossen. U moet mogelijk links op **+** klikken.

Als u niet weet waar het opslagapparaat te vinden of als u het niet ziet, koppelt u het los en sluit u het opnieuw aan. Het gegeven dat verandert, is uw LaCie-opslagapparaat.

[V: Is uw apparaat beschikbaar in Deze computer/Computer?](#page--1-0)

A: Als dit niet het geval is, start u de eerder genoemde fysieke probleemoplossing.

[V: Wordt uw opslagapparaat vermeld naast een ongebruikelijk pictogram?](#page--1-0)

A: Windows Apparaatbeheer kan doorgaans informatie over storingen in accessoires bieden. Het geeft niet de exacte oorzaak of een oplossing weer, maar het kan u helpen bij het oplossen van de meeste problemen.

Een apparaat met een probleem kan worden geïdentificeerd door het ongebruikelijke pictogram. Dit is mogelijk een uitroepteken, vraagteken of een X in plaats van een normaal pictogram afhankelijk van het apparaattype.

Klik met de rechtermuisknop op dit pictogram en klik vervolgens op **Eigenschappen**. Het tabblad **Algemeen** toont u waarom het apparaat niet werkt.

Als het probleem aanhoudt, is er mogelijk een hardwaredefect of ander probleem. Neem contact op met [LaCie](http://www.lacie.com/support/) [Support](http://www.lacie.com/support/) als u alle stappen voor probleemoplossing hebt gevolgd.

# Mac OS X-gebruikers

#### Probleem: Het pictogram van het opslagapparaat verschijnt niet op mijn bureaublad.

[V: Is het USB-apparaat goed aangesloten op de USB-poort van uw computer?](#page--1-0)

A: Controleer de USB-aansluiting tussen het apparaat en uw computer om te bevestigen dat het apparaat naar behoren is aangesloten. U kunt ook het apparaat loskoppelen, 10 seconden wachten en dan het apparaat opnieuw aansluiten. Als het opslagapparaat dan nog niet wordt herkend, start u de computer opnieuw en probeert u het opnieuw.

[V: Is uw Finder geconfigureerd om opslagapparaten niet weer te geven op het bureaublad?](#page--1-0)

A: Ga naar de Finder en selecteer **Finder > Voorkeuren > Algemeen > Toon deze onderdelen op bureaublad:**. Bevestig dat **Externe schijven** is geselecteerd. Als dit niet het geval is, selecteert u het vakje en controleert u of het opslagapparaat verschijnt op het bureaublad. Als het vakje al is geselecteerd, gaat u verder met de volgende stap voor probleemoplossing.

[V: Wordt uw apparaat weergegeven in het besturingssysteem?](#page--1-0)

A: Open Schijfhulpprogramma (**Ga > Hulpprogramma's > Schijfhulpprogramma**). Als het opslagapparaat wordt weergegeven in de linkerkolom, klikt u erop. Controleer of de optie **Activeer** verschijnt in de bovenste rij met pictogrammen. Als dit het geval is, klikt u erop. Als het opslagapparaat blijft problemen vertonen bij het activeren of als de optie **Activeer** niet beschikbaar is, moet u het apparaat mogelijk formatteren. Raadpleeg [Uw](http://manuals.lacie.com/nl/manuals/usb-keys/formatting) [LaCie USB Key formatteren](http://manuals.lacie.com/nl/manuals/usb-keys/formatting).

[V: Voldoet de configuratie van uw computer aan de minimale systeemvereisten voor gebruik met dit opslagapparaat?](#page--1-0)

A: Raadpleeg de verpakking van het product of de webpagina voor productondersteuning op [LaCie Support](http://www.lacie.com/support/) om de minimale systeemvereisten te controleren.

[V: Hebt u voor de gebruikte interface en het betreffende besturingssysteem de juiste installatieprocedure uitgevoerd?](#page--1-0)

A: Controleer nogmaals de installatiestappen in [Uw LaCie USB Key aansluiten op een computer](http://manuals.lacie.com/nl/manuals/usb-keys/connecting). Bevestig dat alle stappen zijn gevolgd voor uw configuratie (bijv. USB-interface, besturingssysteem, enz.).

Als het probleem aanhoudt, is er mogelijk een hardwaredefect of ander probleem. Neem contact op met [LaCie](http://www.lacie.com/support/) [Support](http://www.lacie.com/support/) als u alle stappen voor probleemoplossing hebt gevolgd.